## Guía rápida juramentación web Reconocimiento de Grados y Títulos

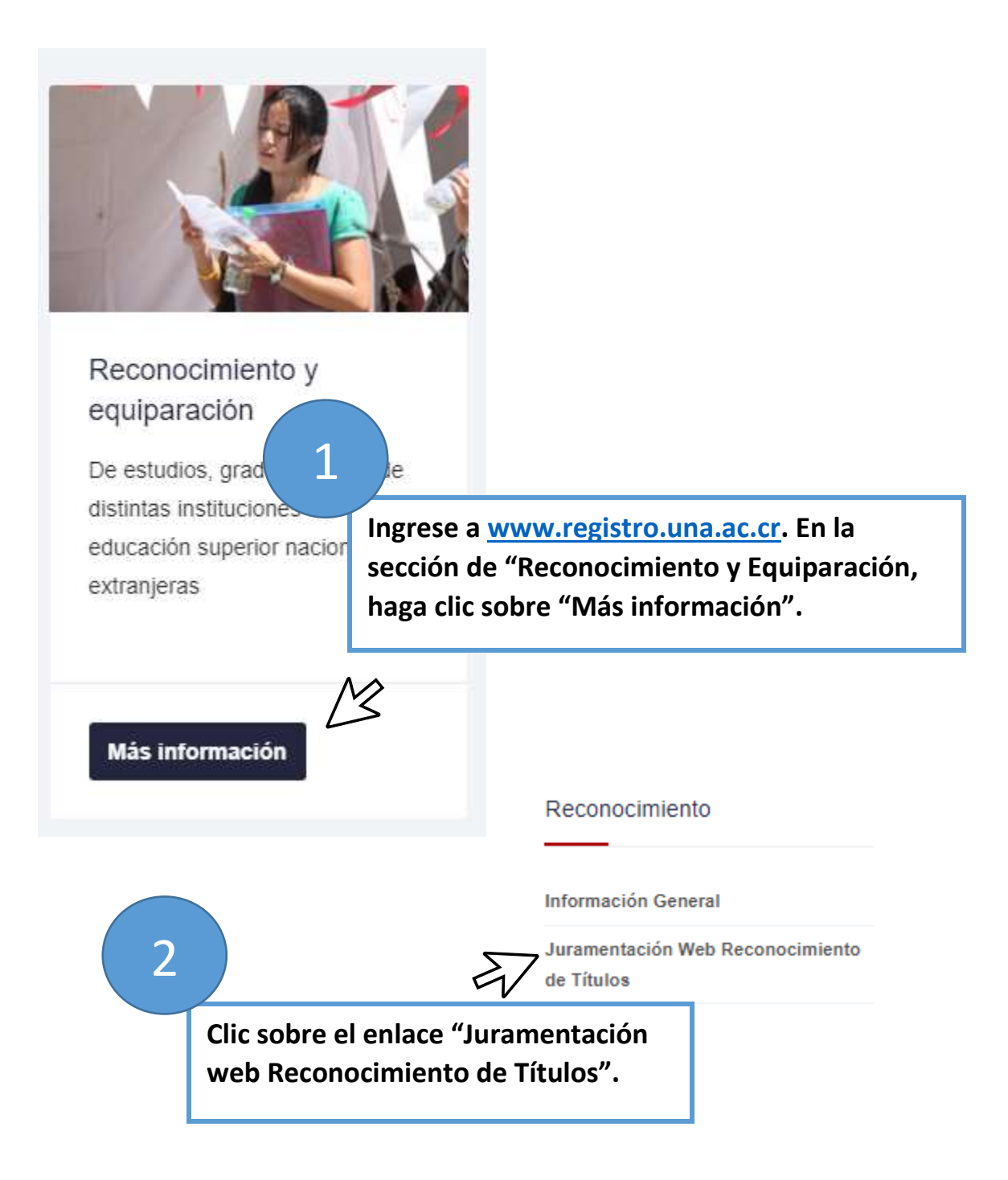

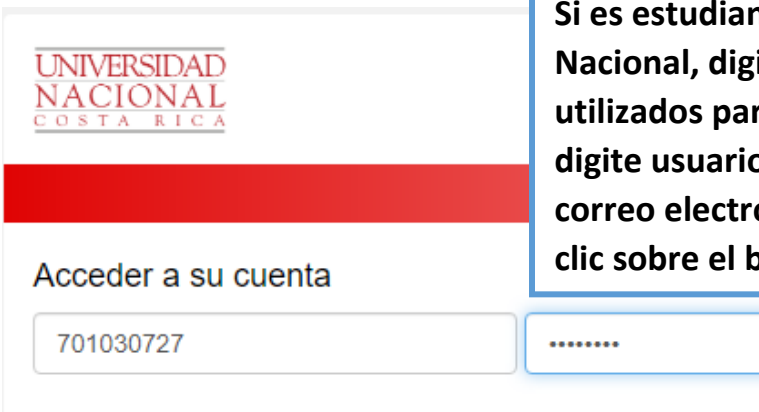

**Si es estudiante de la Universidad Nacional, digite usuario y contraseña utilizados para matricular, caso contrario, digite usuario y contraseña enviados por correo electrónico. Posteriormente haga clic sobre el botón "Acceder".**

# UNIVERSIDAD NACIONAL DE COSTA RICA **JURAMENTACIÓN WEB**

**Usuario: 701030727** Nombre: MELVIN CORTES VILLAGRA

BIENVENIDO(A) AL PROCESO DE JURAMENTACIÓN WEB

LOS DATOS DE IDENTIFICACIÓN Y NOMBRE DE LA PERSONA INSCRITA SON LOS SIGUIENTES:

Identificación: 701030727 Nombre: **MELVIN CORTES VILLAGRA** 

### PROCEDA CON EL PROCESO DE JURAMENTACIÓN

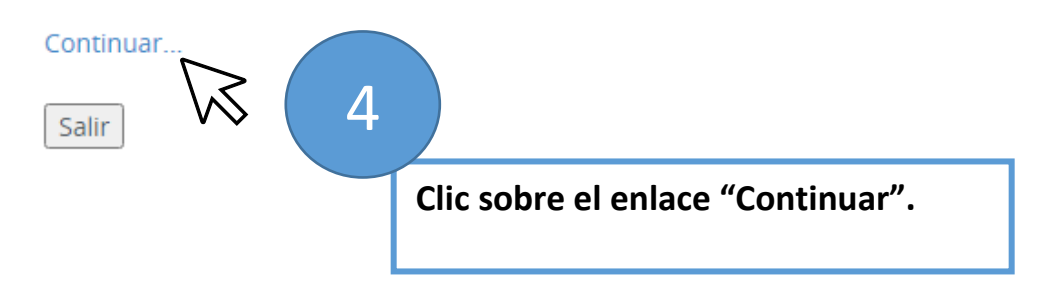

3

Acceder

## UNIVERSIDAD NACIONAL DE COSTA RICA

### Juramentación Web

# **JURAMENTACIÓN**

**JURAIS POR DIOS O POR VUESTRAS MÁS SAGRADAS CREENCIAS** Y PROMETEIS A LA PATRIA Y A LA UNIVERSIDAD NACIONAL: OBSERVAR Y DEFENDER LA CONSTITUCIÓN DE LA REPÚBLICA Y LOS PRINCIPIOS DE NUESTRO ESTATUTO ORGÁNICO Y **CUMPLIR FIELMENTE LOS DEBERES PARA CON LA SOCIEDAD?** 

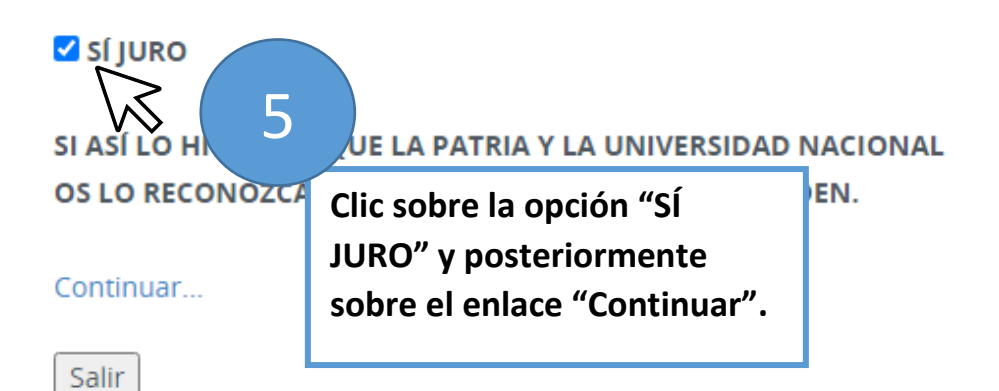

IMPORTANTE: Para el proceso de Juramentación Web, la Universidad Nacional, le hará llegar su de Correos de Costa Rica, únicamente dentro del territorio nacional.

### **ACEPTACIÓN DE CONDICIONES:**

· Manifiesto mi decisión de que la entrega de mi certificación se realice mediante el servicio postal de deterioro de la certificación a partir de que la UNA lo entregue a Correos de Costa Rica.

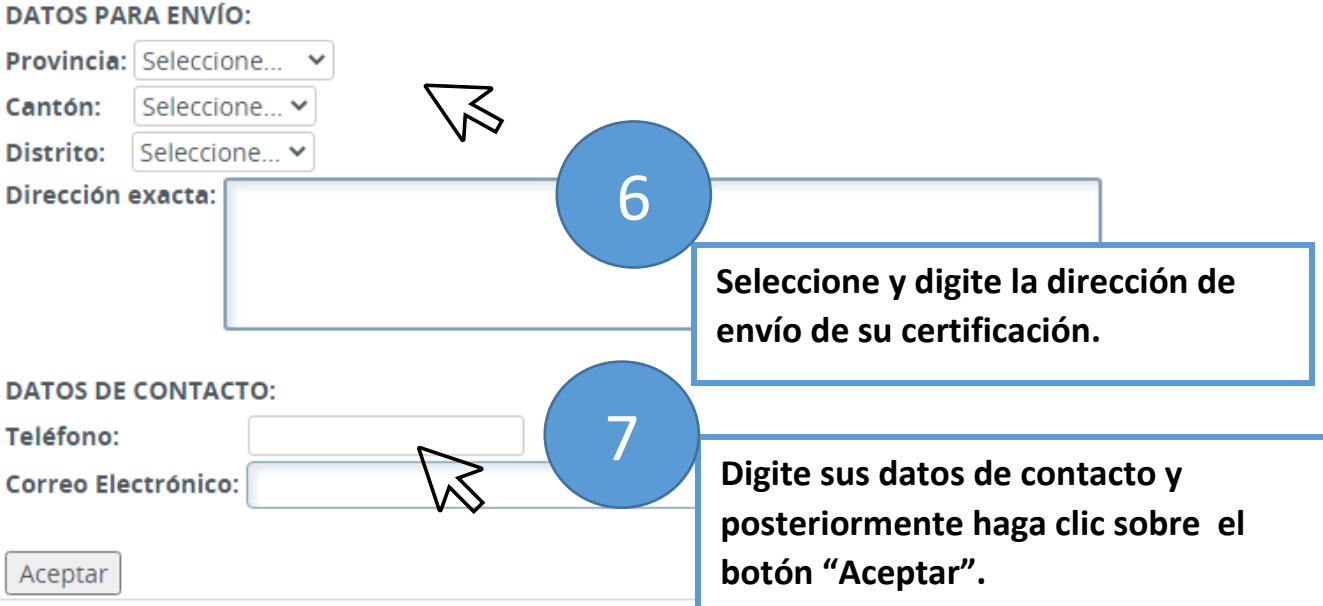

Identificación: 701030727 Nombre Completo: CORTES VILLAGRA MELVIN Fecha Juramentación: 27/10/2020 04:58 PM Teléfono: 89935125 Correo Electrónico: mcortes@una.cr

#### Detalle de Reconocimiento(s):

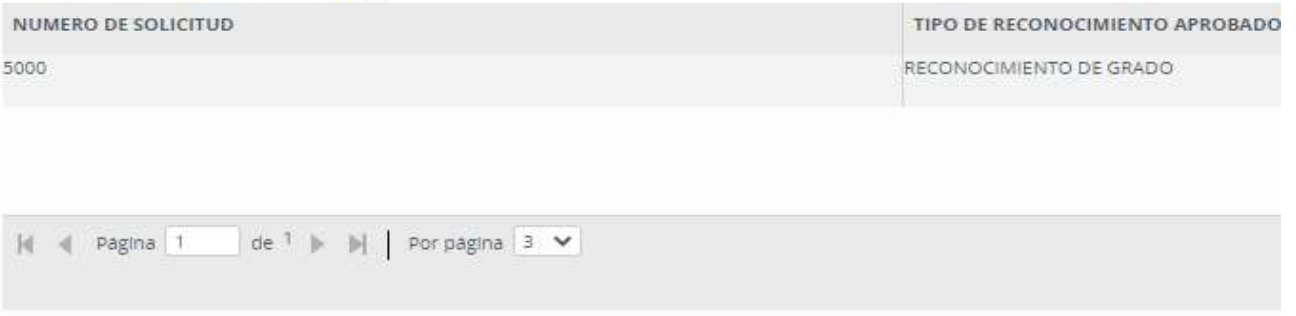

### Dirección de envío registrada:

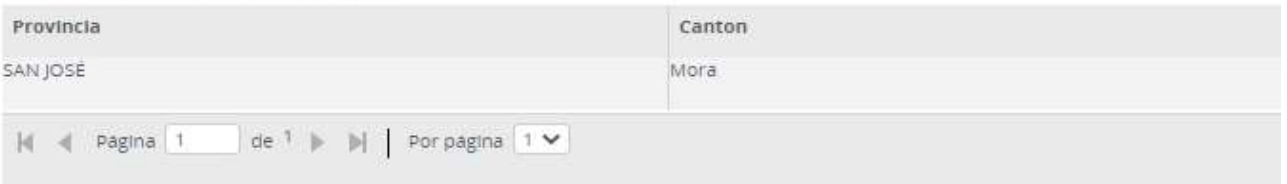

Recuerde que la entrega de su certificación se le hará llegar por Correos de Costa Rica.

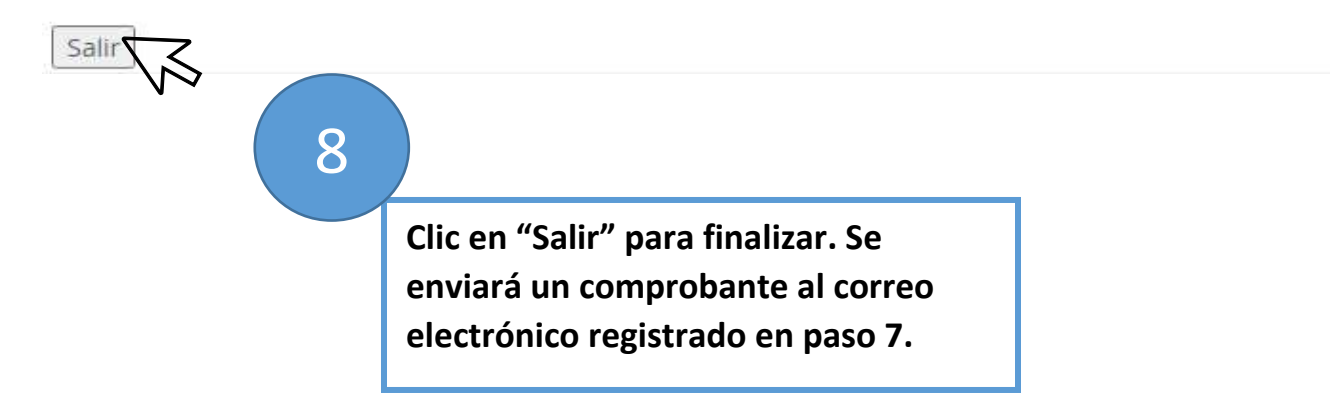